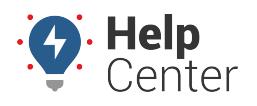

Link: https://help.gpsinsight.com/docs/dashboards/dashlet-types/ Last Updated: November 15th, 2016

Dashlets are available variety of purposes, and almost all dashlets are configurable.

**Note.** Click Edit ( $\mathcal{O}$ ) to view configuration preferences specific to each dashlet, such as changing the dashlet title and various thresholds. You must [save the dashboard](https://help.gpsinsight.com/docs/dashboards/customizing-the-dashboard/) to keep dashlet preferences. Not all dashlets may be available to your account.

#### **Alert Dashlets**

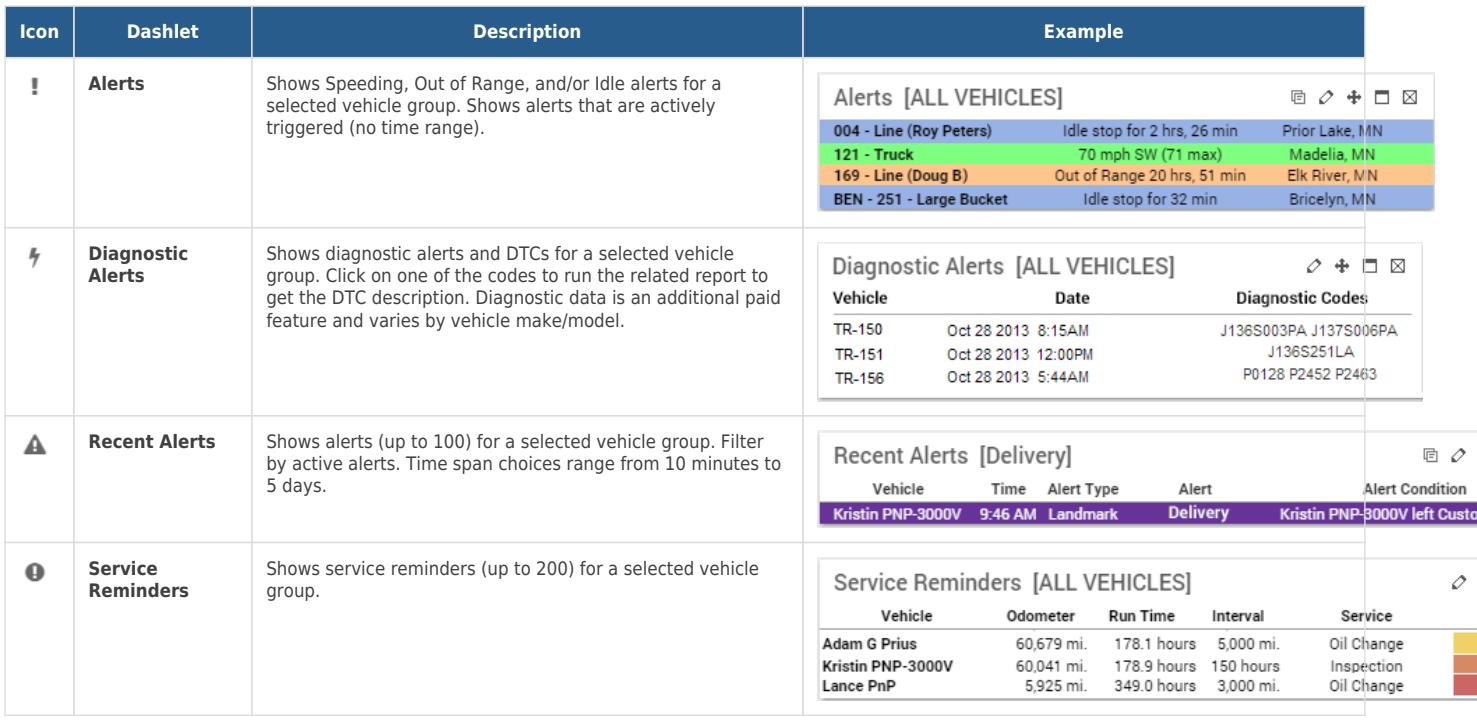

#### **Dispatch Dashlets**

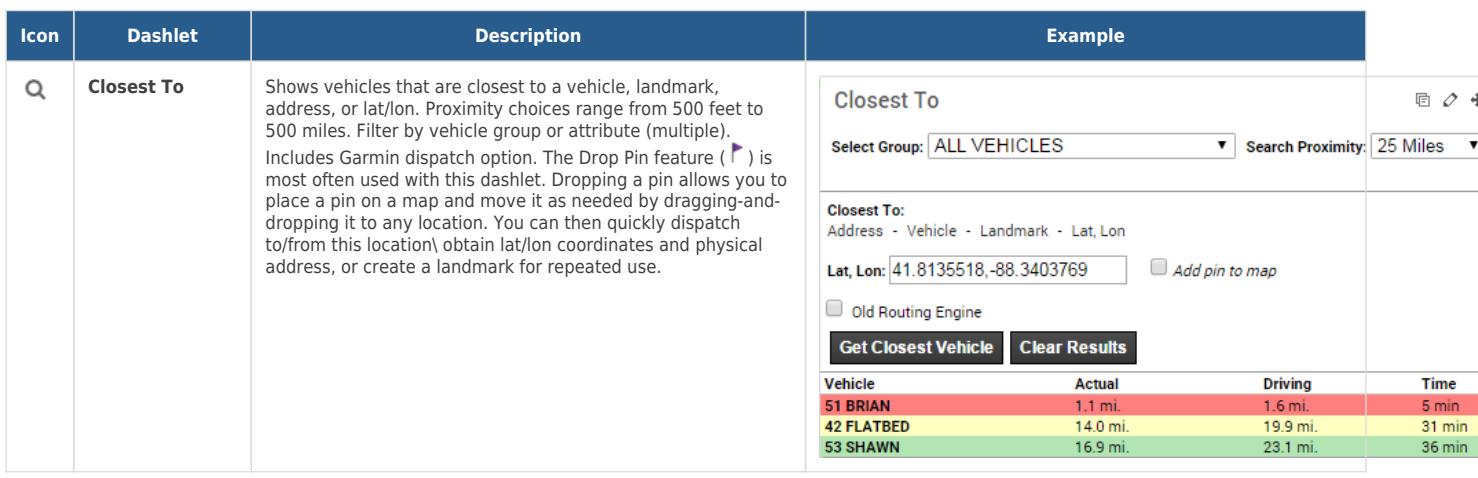

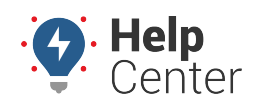

Link: https://help.gpsinsight.com/docs/dashboards/dashlet-types/ Last Updated: November 15th, 2016

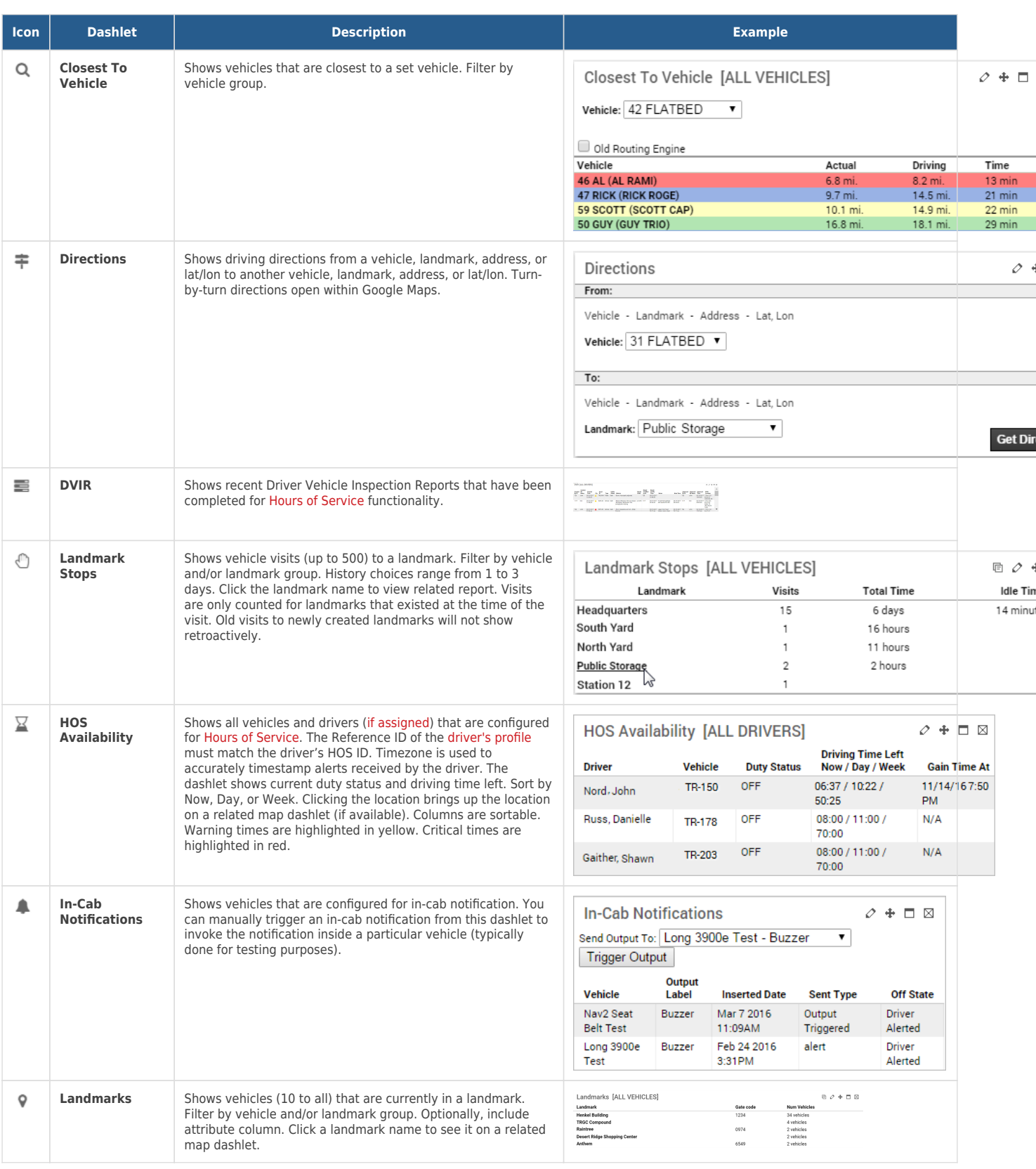

![](_page_2_Picture_1.jpeg)

Link: https://help.gpsinsight.com/docs/dashboards/dashlet-types/ Last Updated: November 15th, 2016

![](_page_2_Picture_109.jpeg)

![](_page_3_Picture_1.jpeg)

Link: https://help.gpsinsight.com/docs/dashboards/dashlet-types/ Last Updated: November 15th, 2016

![](_page_3_Picture_170.jpeg)

#### **Graph Dashlets**

![](_page_3_Picture_171.jpeg)

### **Messaging Dashlets**

![](_page_4_Picture_1.jpeg)

Link: https://help.gpsinsight.com/docs/dashboards/dashlet-types/ Last Updated: November 15th, 2016

![](_page_4_Picture_119.jpeg)

#### **Utility Dashlets**

![](_page_4_Picture_120.jpeg)

![](_page_5_Picture_1.jpeg)

Link: https://help.gpsinsight.com/docs/dashboards/dashlet-types/ Last Updated: November 15th, 2016

![](_page_5_Picture_108.jpeg)

#### **More reference materials:**

What does it mean if the icons on the top of the tablet are orange or gray? See [ELD Driver Reference](https://help.gpsinsight.com/docs/eld-driver-reference/) for more.